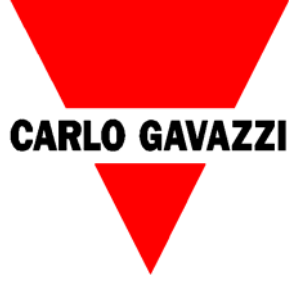

# **Bruksanvisning WM30-96 multi-instrument**

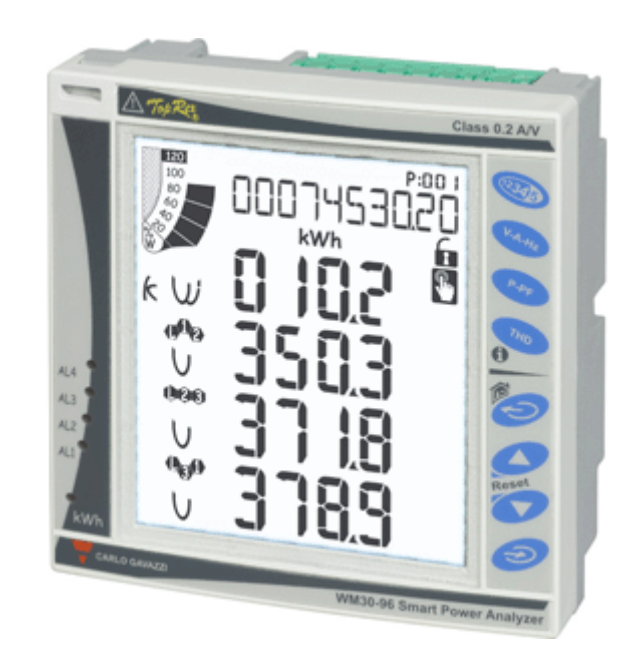

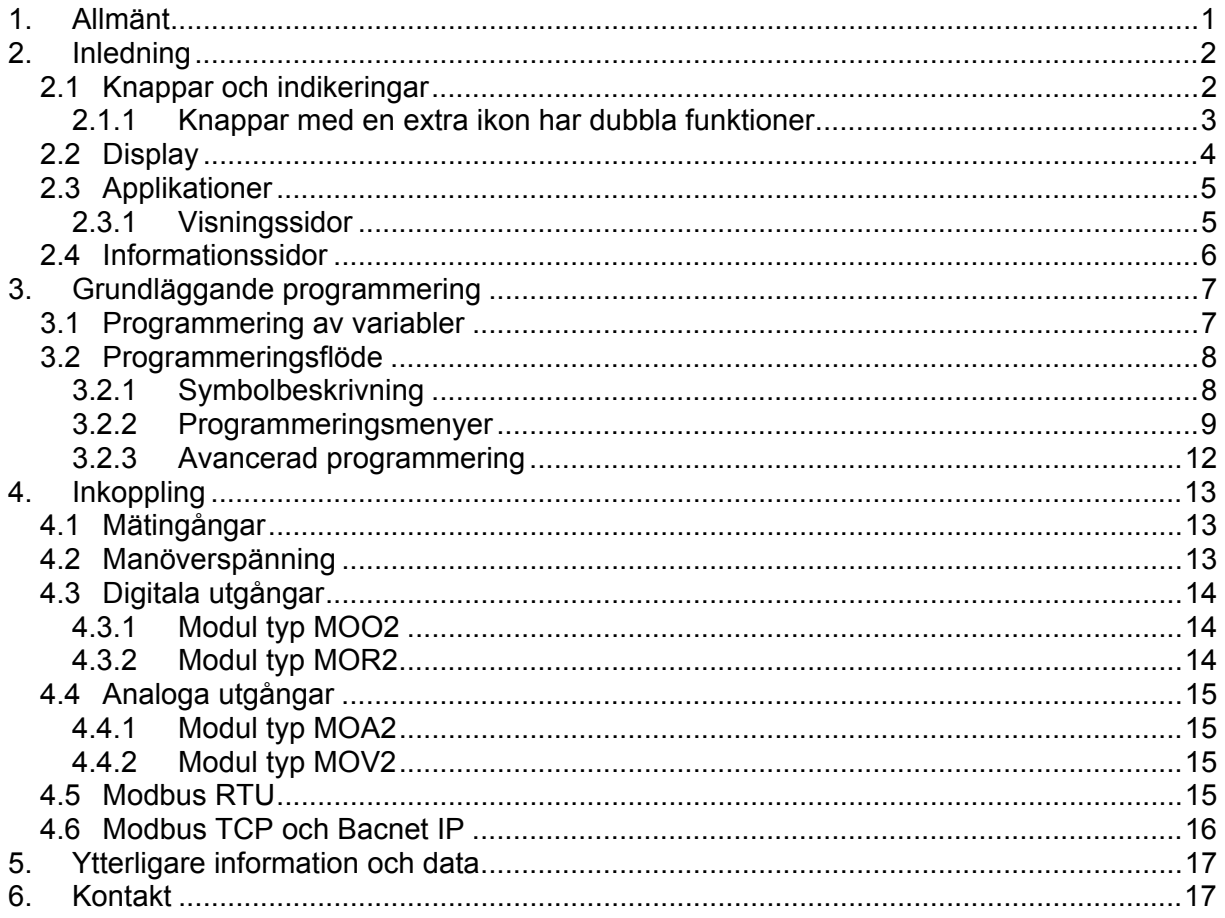

# **1. Allmänt**

**Notera:** Det här är en bruksanvisning för de vanligaste inställningarna och anslutningarna, för komplett information och data se manual samt datablad.

WM30-96 är utvecklad för de framtida elektriska installationernas behov av mätning och analys. WM30-96 är anpassad för att användas i allt från konventionell statistik och fördelningsmätning i ställverk till nettomätning och nätanalys i apparatskåpet för förnyelsebara energikällor (vindkraft, vattenkraft, solceller etc.).

WM30-96 mäter och presenterar ström, spänning, effekt, energi och övertoner. Mätningarna presenteras i en grafisk och tydlig display. Användaren kan själv välja vilka mätningar som skall presenteras. Max och medelvärden registreras på alla momentana värden och är snabbt åtkomliga för användaren via den nya tydliga knappsatsen. Mätningarna kan återges direkt till PLC eller DUC med analoga eller digitala signaler, till ett överordnat styrsystem via seriellt nätverk eller via Ethernet.

WM30-96 introducerar en ny generation av moduluppbyggda instrument från Carlo Gavazzi som kombinerar flexibilitet med kompakthet. WM30-96 är i grundutförandet en avancerad indikator som efter önskemål bestyckas med plug-in moduler för kommunikation och övervakning.

Mer information om WM30-96 finns på: www.gavazzi.se/WM30

# **2. Inledning**

### *2.1 Knappar och indikeringar*

Knappsatsen består av knappar med touchfunktion (inga rörliga delar). Respons för knapptryck indikeras med en ikon vid varje tryck.

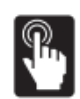

Knappsatsen är indelad i två delar:

- Den övre delen är anpassad för mätvärden med direkt åtkomst till 4 olika indelningar av mätningar.
- Den nedre delen är anpassad för programmering av instrumentet.

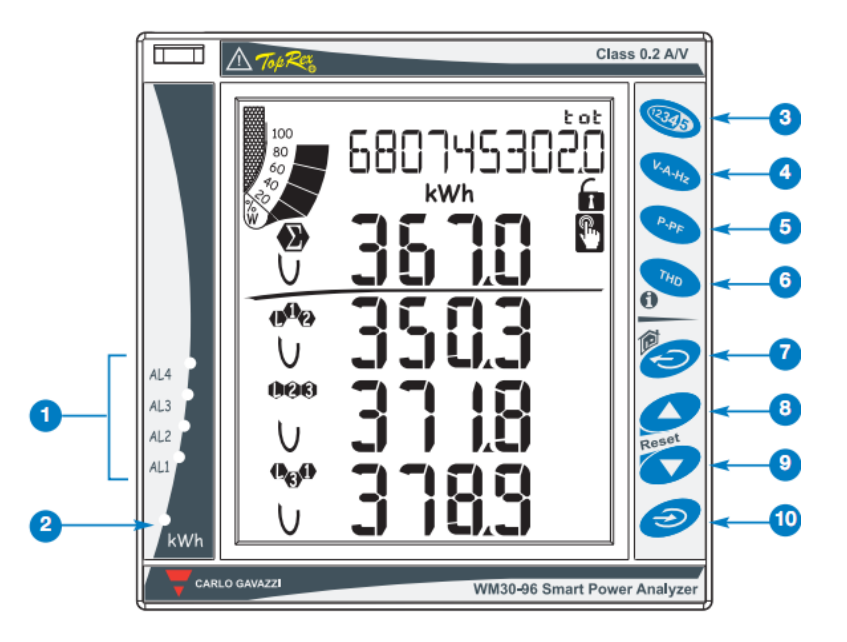

- 1) Statusindikering av larm.
- 2) Blinkande indikering av aktuell energiförbrukning (kWh). Frekvens proportionell mot den förbrukade energin (desto högre blinkande frekvens desto högre energiförbrukning). Maximal frekvens är 16Hz i enlighet med EN5047-1.
- 3) Direkt åtkomst till sidor för förbrukning: genom att trycka på knappen stegar du genom de olika sidorna för förbrukning av olika energier.
- 4) Direkt åtkomst till sidor för ström, spänning och frekvens.
- 5) Direkt åtkomst till sidor för effekt och effektfaktor.
- 6) Direkt åtkomst till sidor för övertoner och nätanalys.
- 7) Återgå från undermenyer, avbryta programmeringsläge.
- 8) "Upp" knappen, används för att bläddra mellan menyer och öka ett värde som skall ställas in.
- 9) "Ned" knappen, används för att bläddra mellan menyer och minska ett värde som skall ställas in.
- 10) Knappen "högerpil" används för att nå programmeringsläge: håll knappen intryckt minst 2 sekunder för att komma in i programmeringsläge.

I mätläge används knapp 8 och 9 för att bläddra mellan MAX och dmd värden för de visade mätningarna.

#### *2.1.1 Knappar med en extra ikon har dubbla funktioner*

Åtkomst till den andra funktionen fås genom att hålla knappen intryckt tills den andra funktionen aktiveras. Beskrivning av de extra funktionera enligt nedan.

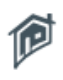

"Home" knappen: oavsett vilken sida som visas och oavsett i vilken meny du befinner dig, kommer du till den anpassningsbara startsidan med denna funktion. **Notera:** Om du befinner dig programmeringsläge kommer ingen inställning att sparas.

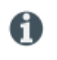

Kort tryckning: Tillgång till informationssidor för instrumentet: godkännanden, version på firmware, produktionsår.

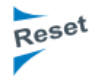

MAX-värden återställs genom att hålla knapp 8 intryckt. DMD-värden (medelvärde för inställd tid, normalt 15 minuter) återställs genom att hålla knapp 9 intryckt. Återställningen måste bekräftas med knapp 10.

#### *2.2 Display*

Displayen är bakgrundsbelyst. Tiden den är tänd kan ställas från 1 till 255 minuter, vid inställning 0 är den alltid tänd.

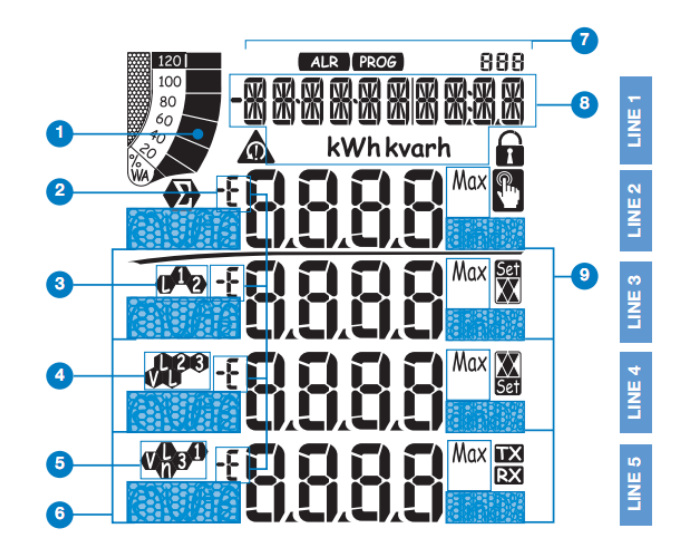

- 1) Stapeldiagram för aktiv (W) eller skenbar (VA) effektuttag i relation till installerad effekt.
- 2) Indikering av induktiv fasvridning = L alt -L, kapasitiv fasvridning = C alt -C.
- 3) Indikering av mätning för spänning fas-nolledare = VL1, spänning fas-fas = VL12.
- 4) Indikering av mätning för spänning fas-nolledare = VL2, spänning fas-fas = VL23, asymmetri fas-fas = VLL.
- 5) Indikering av mätning för spänning fas-nolledare = VL3, spänning fas-fas = VL31, asymmetri fas-nolledare = VLn.
- 6) Indikering av ingenjörstorhet och multiplikator: k (1000), M (1 000 000), V (volt), W (aktiv effekt), A (ström), var (reaktiv effekt), PF (effektfaktor), Hz (nätfrekvens), An (ström i nolledare).
- 7) ALR: indikering att display för larmfunktion är aktiv. PROG: indikering att programmering är aktiv.
- 8) Utrymme för räknare, text meddelanden, datum och tid (format: dd.mm.yy/hh:mm). Energimätare (se tabell på nästa sida).
- 9) Indikering av: dmd (medelvärde baserad på tid, vanligen 15 min), THD% eller Max.

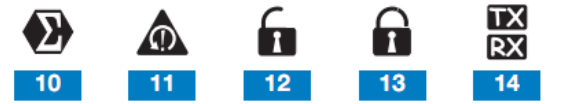

- 10) Indikering av att alla visade momentana variabler är relaterade till systemet.
- 11) Indikering för fel fasföljd.
- 12) Instrumentet är upplåst för programmering.
- 13) Instrumentet är låst för programmering.
- 14) Vid seriekommunikation indikeras trafik med: TX sänder data, RX tar emot data.

## *2.3 Applikationer*

WM30-96 har ett antal fördefinierade applikationer som är anpassade för att instrumentet ska kunna användas så optimalt som möjligt utifrån vad som har förskrivits och vad installationen kräver. Applikationerna avgör vilka variabler som skall presenteras och hur mätvärdena skall hanteras.

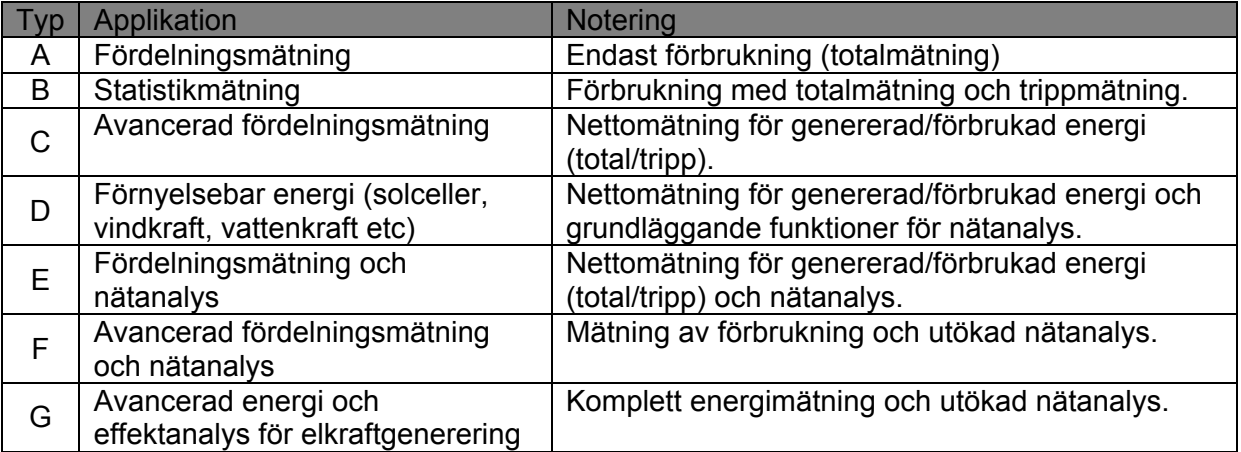

### *2.3.1 Visningssidor*

Beroende på vald applikation finns olika mätsidor tillgängliga i WM30-96.

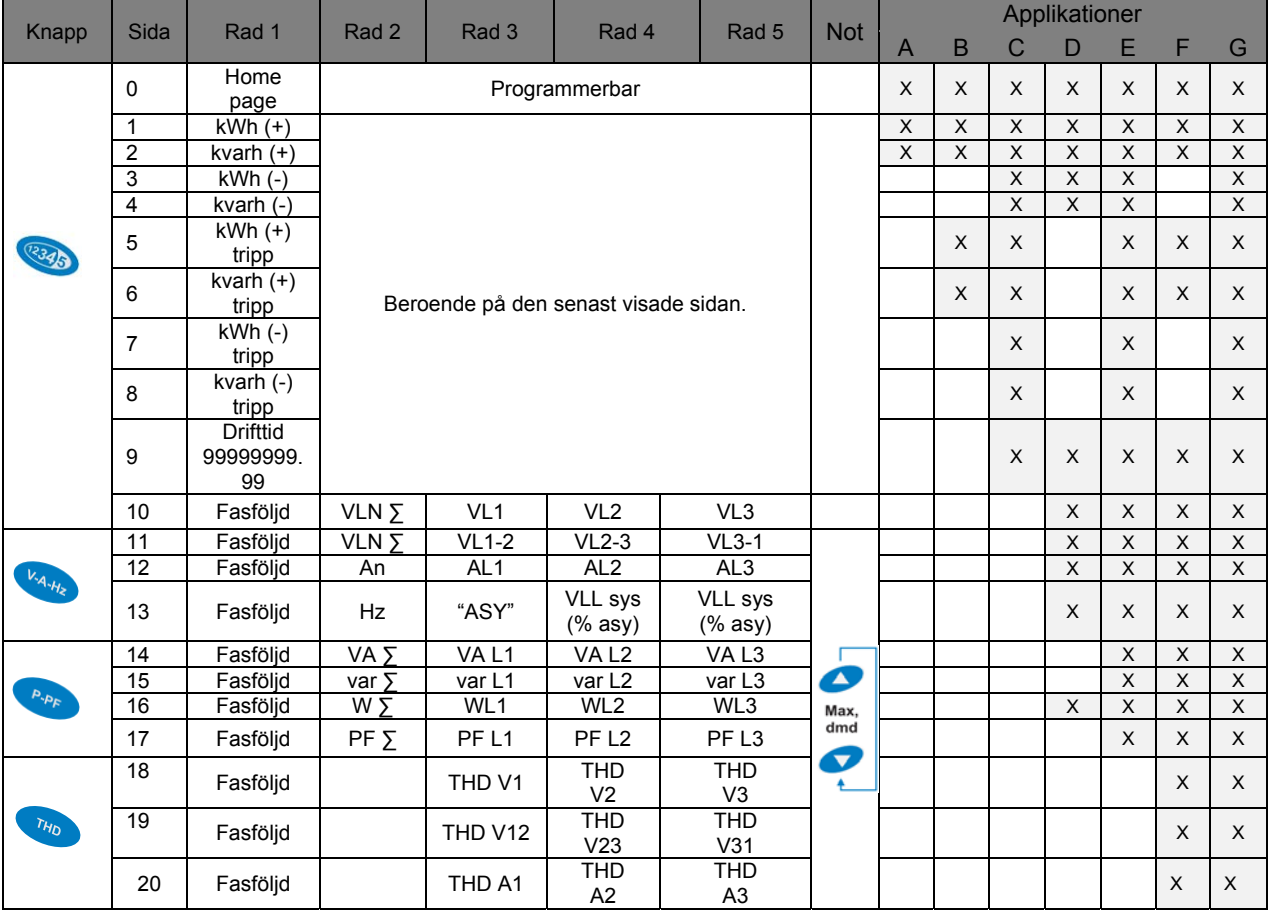

### *2.4 Informationssidor*

Informationssidorna är till för att snabbt och utan att behöva gå in i programmeringen se inställningar, status och information om instrumentet. För att komma till och stega mellan de olika informationssidorna, tryck på "i"-knappen.

# **3. Grundläggande programmering**

Nedan följer ett programmeringsflöde som beskriver de olika programmeringsstegen i WM30-96, för ytterligare information se fullständig manual som levereras i kartongen tillsammans med instrumentet. Manualen finns även att ladda hem från www.gavazzi.se/WM30

### *3.1 Programmering av variabler*

Vid programmering av inställningar i WM30 ställs siffra för siffra in för att underlätta och för att på ett enkelt sätt få fram önskat värde eller byta direkt från en multiplikator till en annan. Nedan följer ett exempel för hur programmering av omsättning av strömtransformatorerna ställs in.

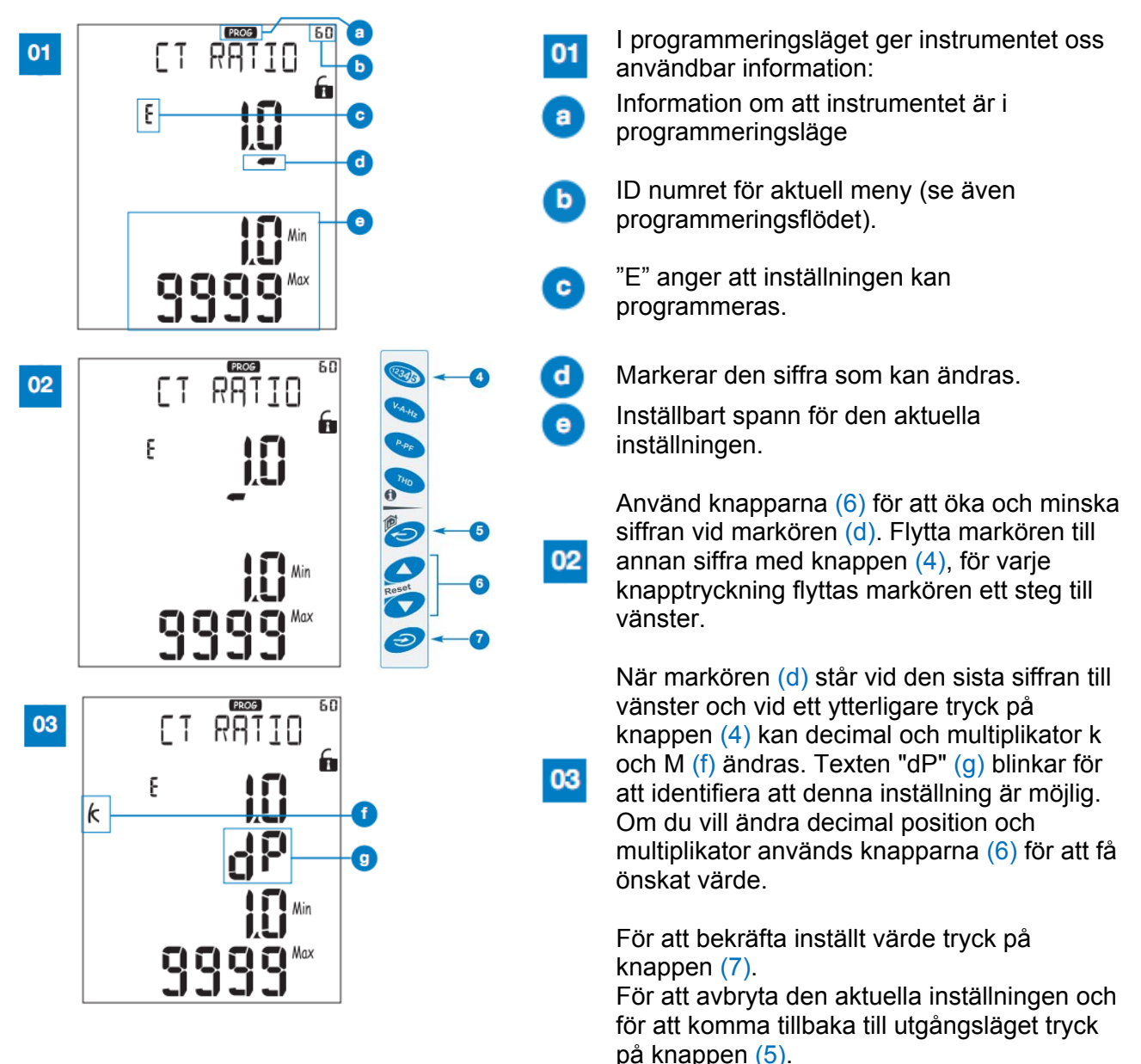

För att avbryta helt och komma tillbaka till mätsidan "Home", håll knappen (5) intryckt i minst 2 sekunder.

# *3.2 Programmeringsflöde*

#### *3.2.1 Symbolbeskrivning*

I programmeringsflödet nedan används ett antal olika pilar med olika färger, vardera pil och färg representerar en knapp och längden knappen ska tryckas in. Se nedan för förklaring.

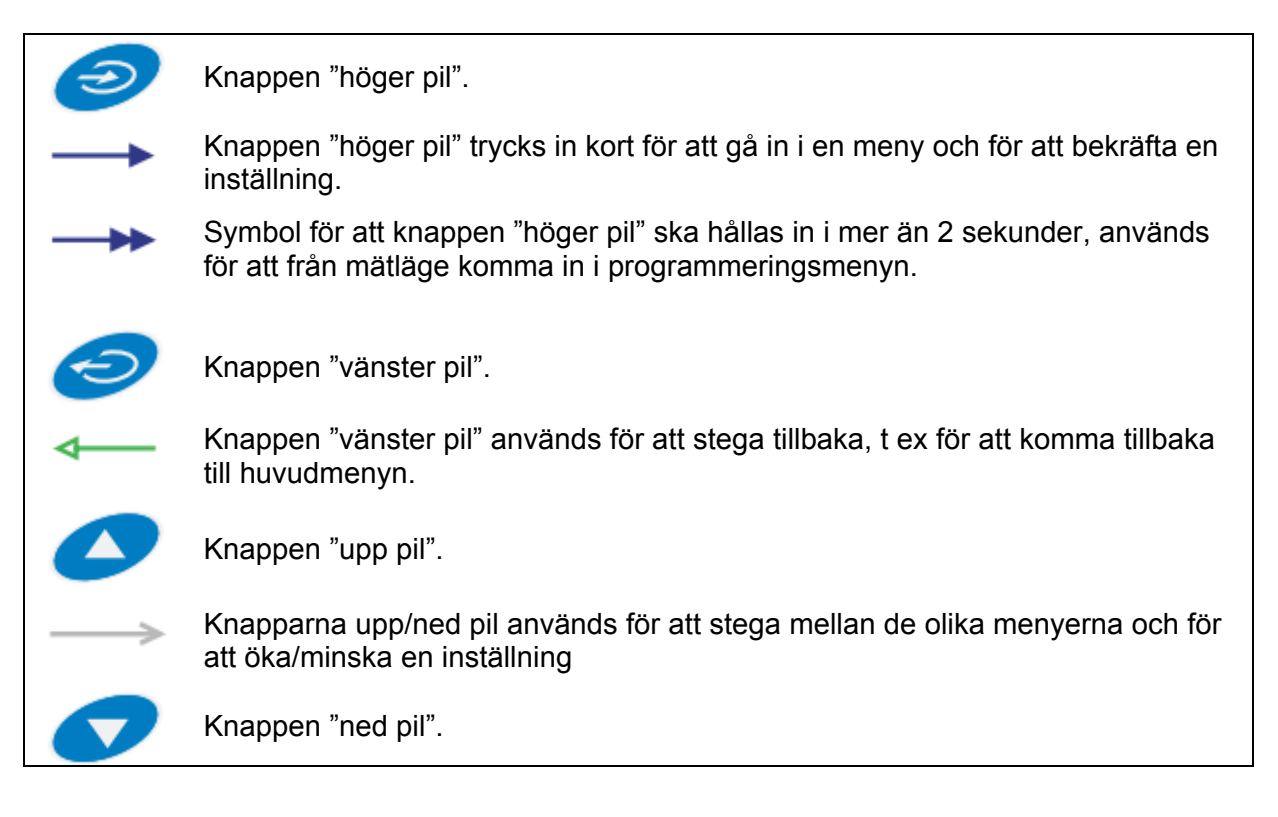

#### *3.2.2 Programmeringsmenyer*

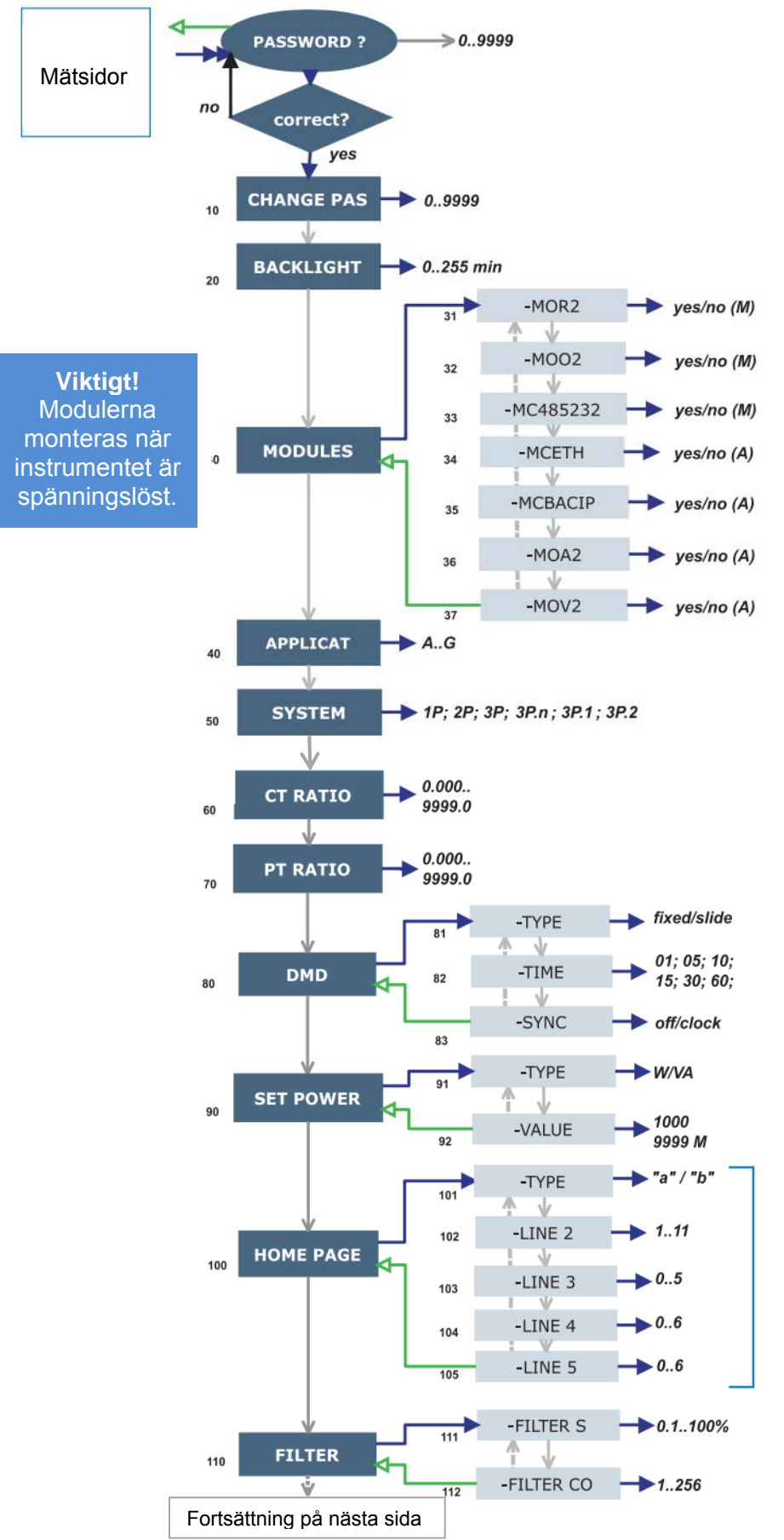

För att komma till programmeringsläge, håll in knappen "höger pil" i mer än 2 sekunder. Ange lösenord, standard från fabrik är 0.

**10)** Meny "CHANGE PAS" gör det möjligt att ändra lösenord.

**20)** Meny "BACKLIGHT" gör det möjligt att ställa tiden displayen skall lysa. 1-255 minuter, 0 innebär att displayen alltid är tänd.

**30)** I meny "MODULES" anges vilka moduler som används. Vissa plug-in moduler matas in manuellt och vissa detekteras automatiskt. I flödet till vänster anger *(M)* moduler som matas in manuellt och *(A)* för moduler detekteras automatiskt.

**40)** Meny "APPLICAT" för val av applikation, se avsnitt 2.4 för mer information om applikationer.

**50)** Meny "SYSTEM" för val elektriskt system.

**60)** Meny "CT RATIO" för inställning av omsättning för strömtransformatorer. Omsättning beräknas genom att dividera strömtransformatorns primära ström med den sekundära. Exempel: om primär ström är 300A och sekundär ström 5A är omsättningen 60 (300/5=60).

**70)** Meny "PT RATIO" för inställning av omsättning för spänningstransformatorer.

**80)** Meny "DMD" inställning av tid för medelvärdeberäkning.

**90)** Meny "SET POWER" för stapeldiagram av effekt. Välj aktiv effekt (W) eller skenbar effekt (var) samt vilken effekt 100% skall motsvara.

**100)** Meny "HOME PAGE" val av vilka variabler som skall visas på startsidan.

**110)** "FILTER" för att stabilisera visat värde i displayen.

Vi förbehåller oss rätten att ändra ovan angivna specifikationer.

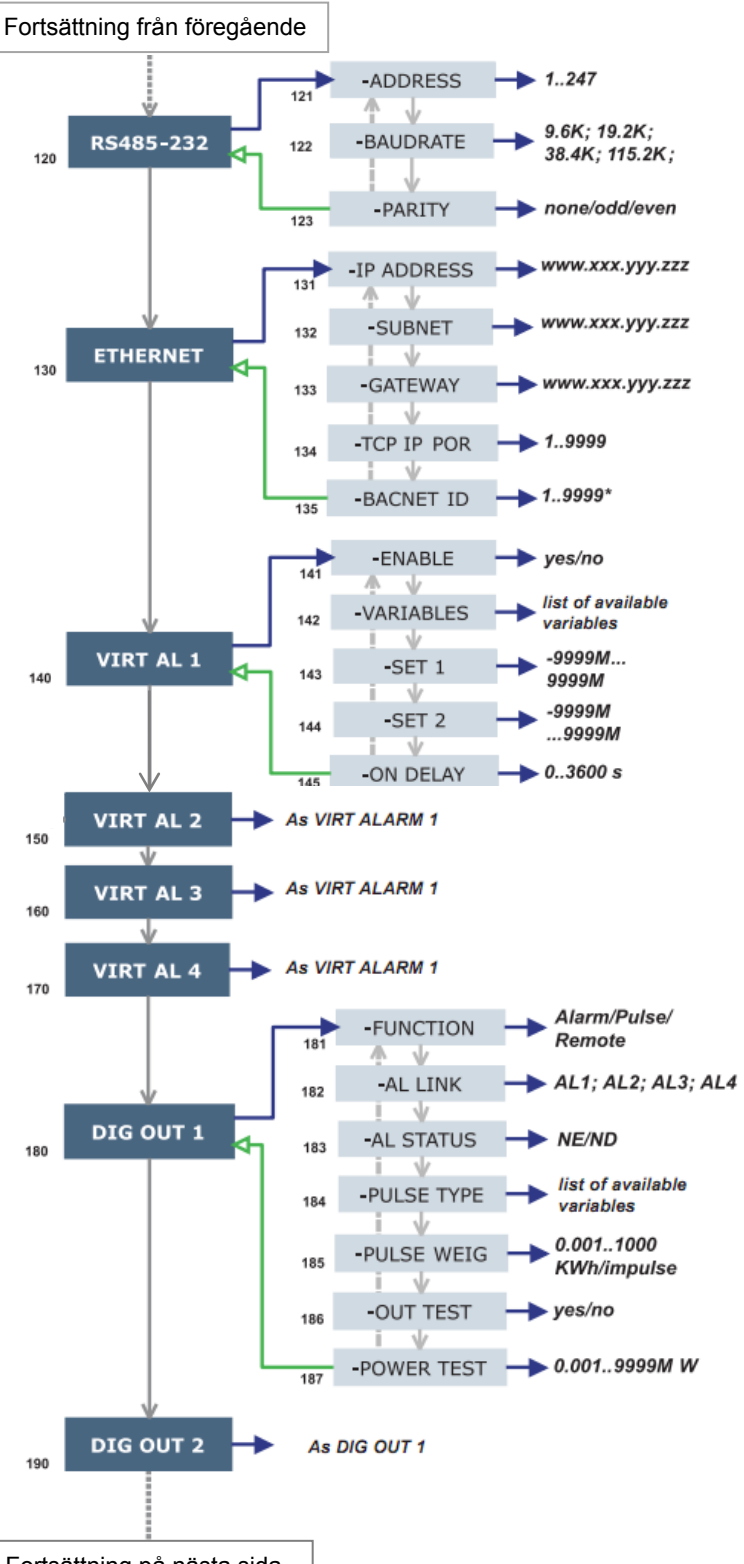

Fortsättning på nästa sida

**120)** Meny "RS485-232" används inställning av modul MC485232 – Modbus RTU. Inställning av modbus slavadress "ADDRESS", kommunikationshastighet "BAUDRATE" och paritet "PARITY".

**130)** Meny "ETHERNET" används för inställning av modul MCETH – Modbus TCP och för modul MCBACIP – Bacnet IP.

**140)** Inställningar för virtuellt larm 1 (Alarm 1). Larmet kan användas som ett visuellt larm (indikering i front) och det kan även kopplas till en fysisk utgång.

141) ENABLE: aktivera larmfunktion (YES) eller stänga av funktionen (NO).

142) VARIABLES: välj den variabel från lista som larmet skall övervaka.

143) SET POINT 1: första larmnivå.

144) SET POINT 2: andra larmnivå. Om SET POINT 1 > SET POINT 2 kommer larmet fungera som ett överlarm; Om SET POINT 1 < SET POINT 2 kommer larmet fungera som ett underlarm.

145) ON DELAY: tillslagsfördröjning för larmet.

150) V ALARM 2:

Larm 2, som för larm 1.

160) V ALARM 3: Larm 3, som för larm 1.

170) V ALARM 4:

Larm 4, som för larm 1.

**180)** DIG OUT 1: Funktionsinställning för digital utgång 1.

181) FUNCTION: Alarm, om utgången ska används som en larmutgång. Pulse, om utgången ska användas för att återge förbrukning i form av pulser. Remote, om utgången ska kunna fjärrstyras via den seriella anslutningen.

182) AL LINK: om "Alarm" har valts som funktion, välj vilket larm som utgången skall vara kopplad till. 183) AL STATUS: om "Alarm" har valts

som funktion, "ND" (relä normalt öppen) eller "NE" (relä normalt draget). 184) PULSE TYPE: val av vilken parameter

som skall kopplas till pulsutgången.

185) PULSE WEIG: om "Pulse" har valts som funktion, inställning för viktning av pulser (förbrukning per puls).

186) OUT TEST: om "Pulse" har valts som funktion, kan pulsutgången testas med funktionen TEST (välj YES).

187) POWER TEST: om "Pulse" har valts som funktion, val av den effekt (kW) som skall simuleras utifrån angiven viktning. Funktionen är aktiv så länge denna meny är aktiv.

**190)** DIG OUT 2: Funktionsinställning för digital utgång 2, se 180.

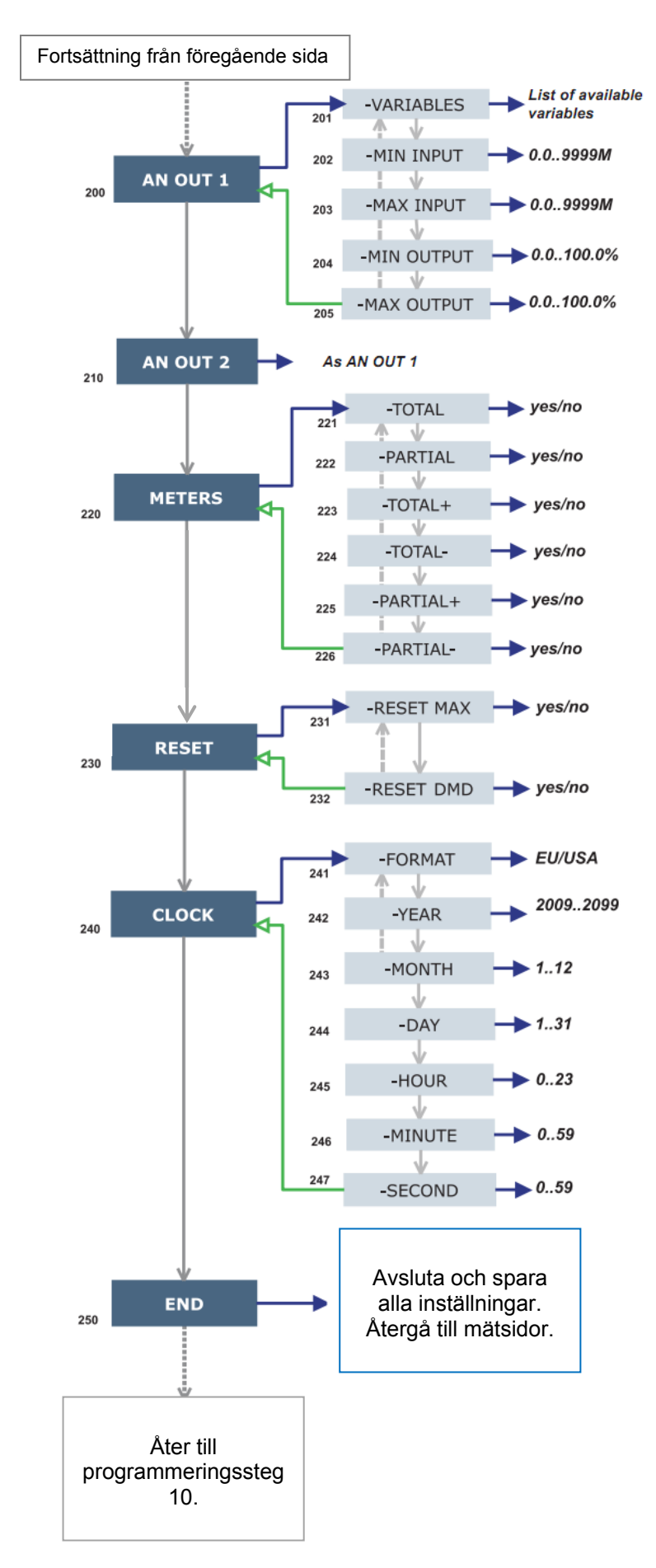

**200)** AN OUT 1: Inställningar för analog utgång 1. Utgången kan vara 0-20mA, 4- 20mA eller 0-10V.

201) VARIABLES: välj den variabel som skall återges på den analoga utgången. 202) MIN OUT: ange lägsta nivå för analog signal, anges i % av totala spannet. Exempel: 0mA = 0%; 4mA = 20%;  $0V = 0\%$ ;  $5V = 50\%$ .

203) MAX OUT: ange högsta nivå för analog signal, anges i % av totala spannet. Exempel: 20mA = 100%; 10V =  $100\%$ ;  $8V = 80\%$ .

204) MIN INPUT: nivå på variabel som skall motsvara lägsta utsignal "MIN OUT" på analog utgång.

205) MAX INPUT: nivå på variabel som skall motsvara högsta utsignal "MAX OUT" på analog utgång.

**210)** AN OUT 2: Inställningar för analog utgång 2, se 200.

**220)** METERS: Återställning av energimätare, välj mellan:

221) TOTAL: återställer alla energimätare, både total och trippmätare.

222) PARTIAL: återställer alla trippmätare för energimätning.

223) TOTAL +: återställer alla mätare för förbrukad energi.

224) TOTAL -: återställer alla mätare för genererad energi.

225) PARTIAL +: återställer alla trippmätare för förbrukad energi. 226) PARTIAL -: återställer alla trippmätare för genererad energi.

**230)** RESET: Återställning av lagrade MAX och DMD-värden.

**240)** CLOCK: Inställningar för klocka. 241) FORMAT: UE, sätter tidsformat enligt Europeisk standard 24h (00:00) eller enligt Amerikansk standard 12h (12:00 AM). 242) TIME: inställning av klocka. 243) DATE: ange datum.

#### *3.2.3 Avancerad programmering*

Se komplett manual för avancerad programmering. Den skickas med instrumentet vid leverans och finns även för nedladdning på: www.support-carlogavazzi.se

# **4. Inkoppling**

Nedan följer exempel på inkopplingar, för ytterligare inkopplingar se datablad på www.gavazzi.se/WM30

## *4.1 Mätingångar*

Sekundärmätning via 5A strömtransformatorer, punkten markerar P1 och S1 på strömtransformatorerna, brytare/elnät är åt vänster i kopplinsbilden. Spänningsmätning över mätarsäkring, med eller utan nolledare.

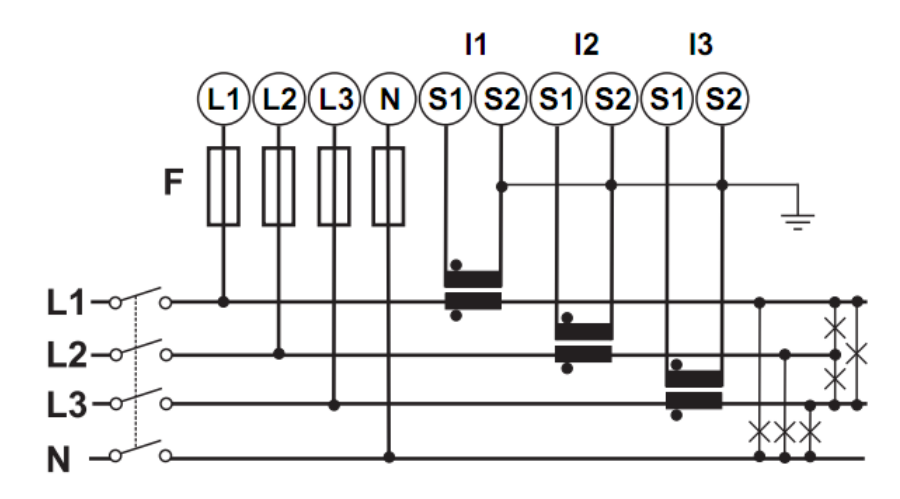

**Notera:** Punkterna vid strömtransformatorerna markerar P1 och S1.

### *4.2 Manöverspänning*

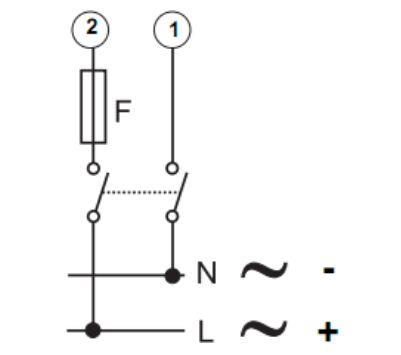

WM30AV53H manöverspänning 90-260VAC/DC = 250V [F] 630mA,

### *4.3 Digitala utgångar*

WM30-96 kan bestyckas med upp till två digitala utgångar. Utgångarna kan användas som pulsutgång eller som larmutgång. Utgångarna monteras som en modul och finns i två utföranden, MOO2 med två statiska (MOSFET) och MOR2 med två reläutgångar.

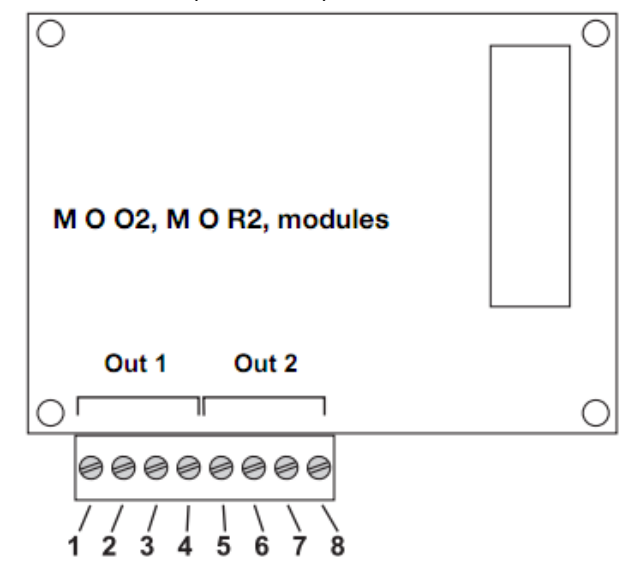

### *4.3.1 Modul typ MOO2*

Digitala utgångar typ MOSFET för puls eller larm. Spänning upp till 260VAC/DC. Maximal kontaktström är 100mA.

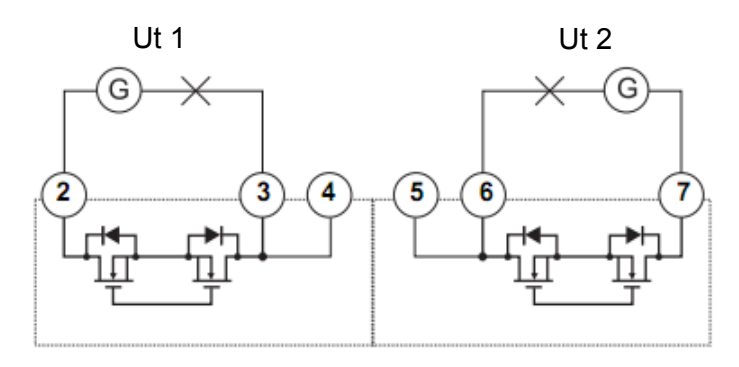

### *4.3.2 Modul typ MOR2*

Relä typ SPDT. Brytförmåga: AC1 - 5A @ 250VAC, DC12 - 5A @ 24VDC, AC15 - 1.5A @ 250VAC, DC13 - 1.5A @ 24VDC

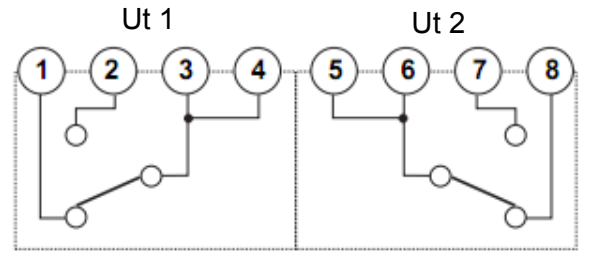

### *4.4 Analoga utgångar*

WM30-96 kan bestyckas med upp till två analoga utgångar. Utgångarna monteras med en extra modul, modulerna finns i två utföranden 0-20 mA (MOA2) och 0-10 V (MOV2).

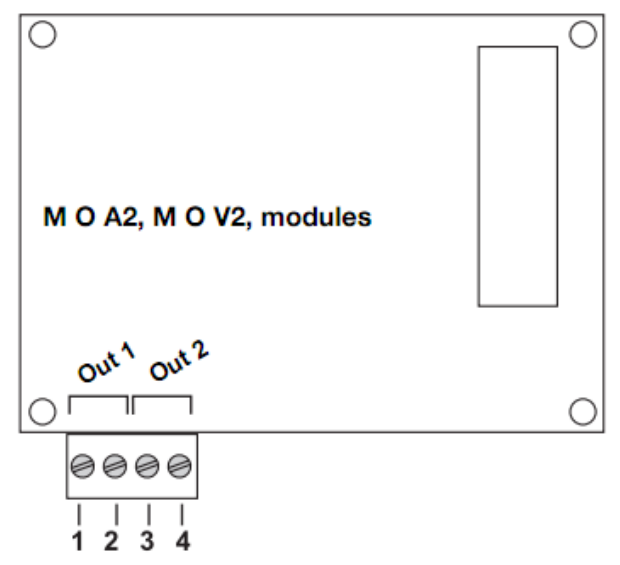

#### *4.4.1 Modul typ MOA2*

Utgångarna är aktiva och anpassade för 0-20mA och kan skalas om till t ex 4-20mA.

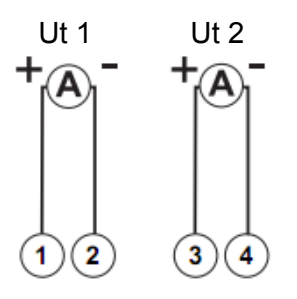

### *4.4.2 Modul typ MOV2*

Utgångarna är aktiva och anpassade för 0-10V.

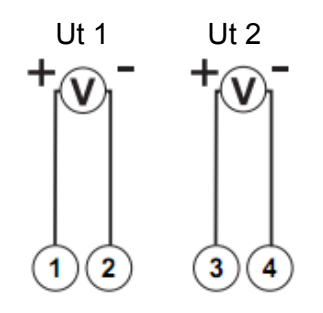

### *4.5 Modbus RTU*

Med modul typ MC485232 kan WM30-96 kommunicera via seriell anslutning via RS485 eller RS232. **OBS!** RS485 och RS232 kan inte användas samtidigt.

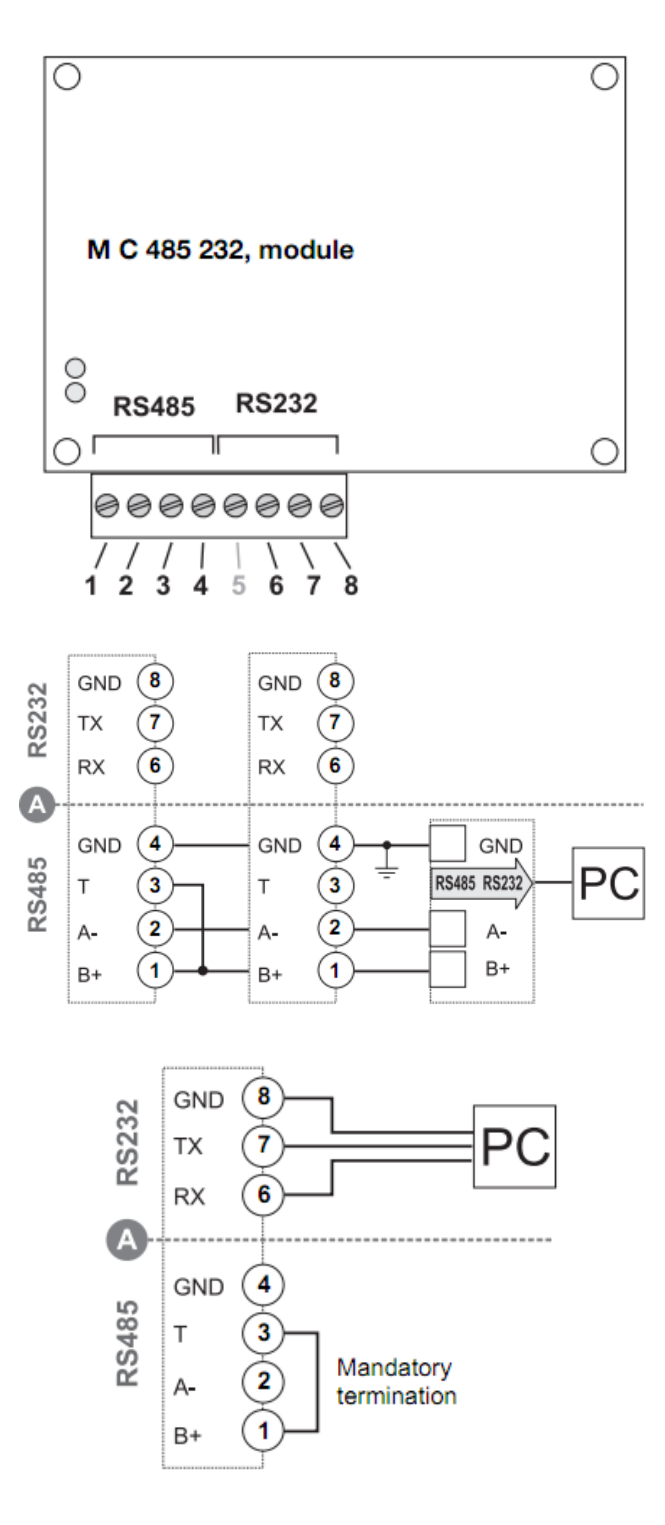

# *4.6 Modbus TCP och Bacnet IP*

Med modulerna MCETH (Modbus TCP) och MCBACIP (Bacnet IP) kan WM30-96 anslutas till ett LAN för kommunikation till SCADA. Anslutning sker via RJ45-kontakt.

# **5. Ytterligare information och data**

För mer information och data se komplett manual och datablad. Dessa dokument finns även för nedladdning på: www.gavazzi.se/WM30

Ev uppdatering av denna bruksanvisning finns på ovan angivna sida, se datum på första sidan för referens.

# **6. Kontakt**

För ytterligare information kontakta:

Carlo Gavazzi AB V:a Kyrkogatan 1 652 24 Karlstad

Tel. 054-851125 Fax. 054-851177 Hemsida: www.carlogavazzi.se E-post: info@carlogavazzi.se

Eller vår partner: